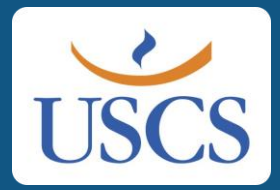

## **1º Acesso ao Portal do Aluno USCS**

Preparamos este passo a passo para auxiliá-lo(a) em seu primeiro acesso ao Portal do Aluno USCS - MentorWeb.

# **Vamoslá!**

### Acesse nosso site: [www.uscs.edu.br](http://www.uscs.edu.br/) e clique em USCS Online.

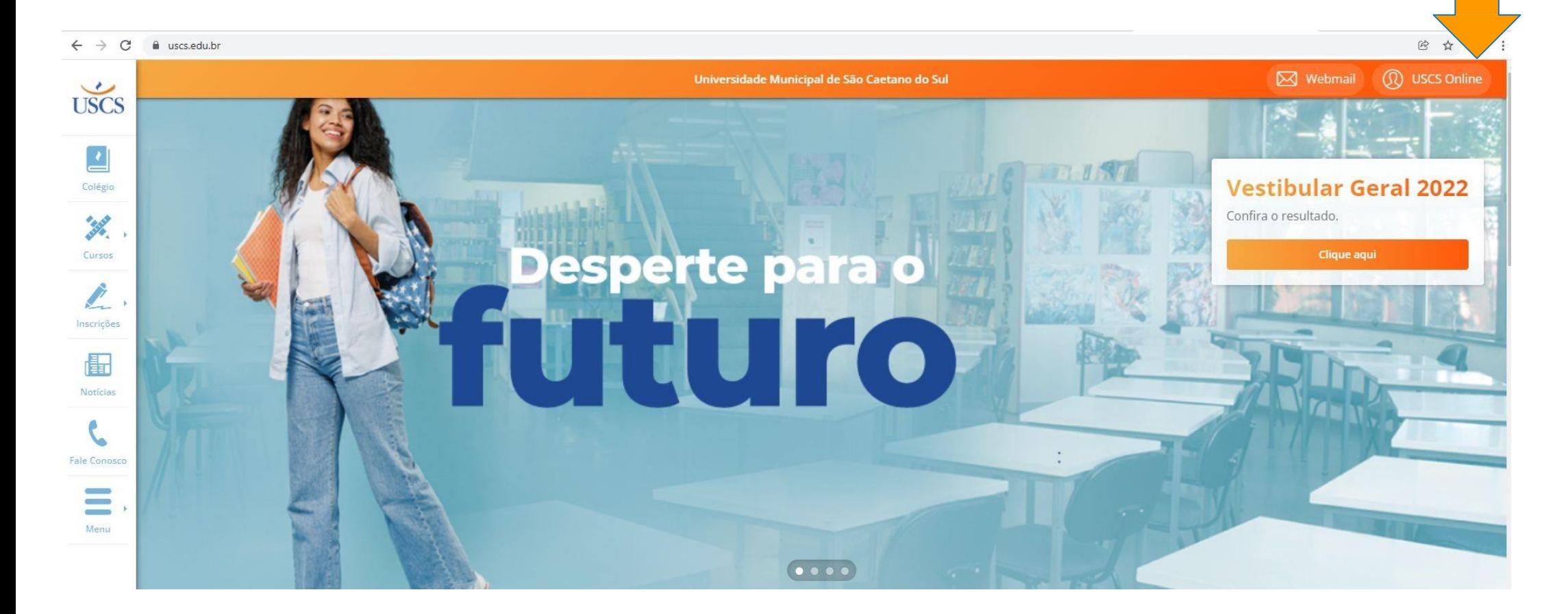

### Clique na opção correspondente.

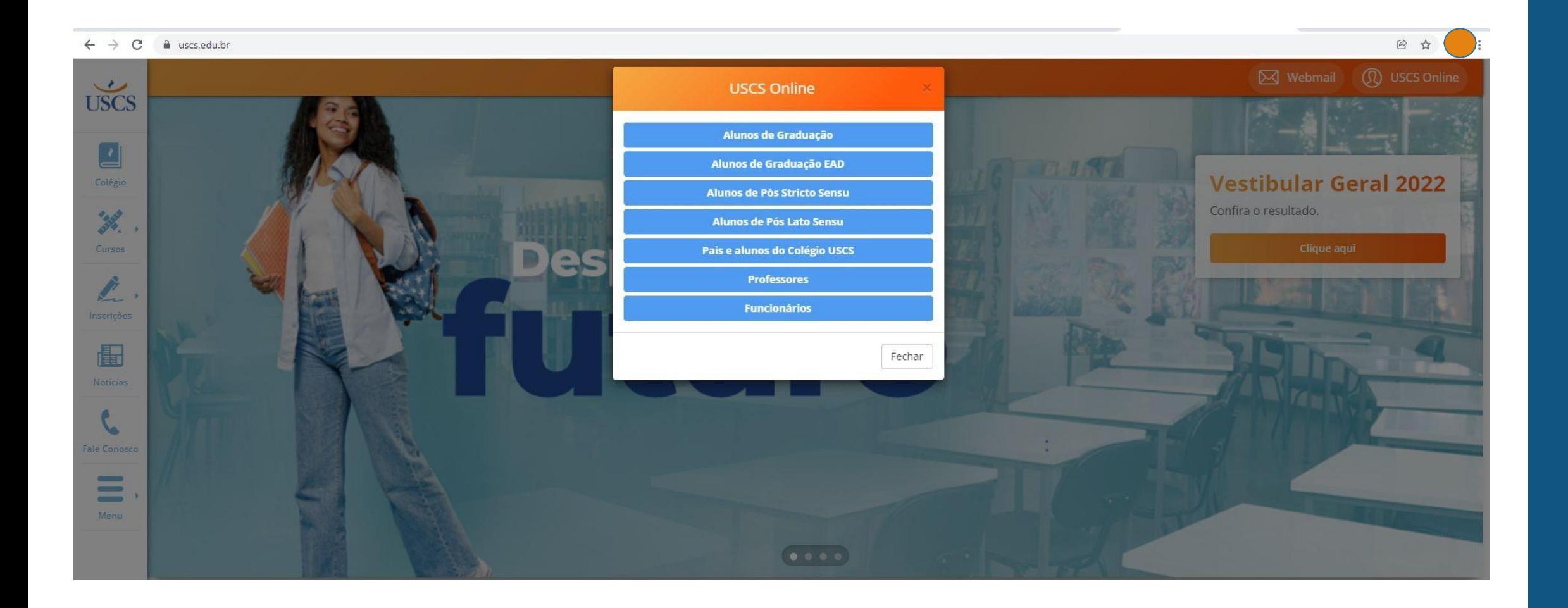

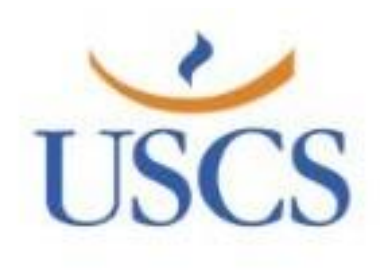

#### **MENTOR WEB**

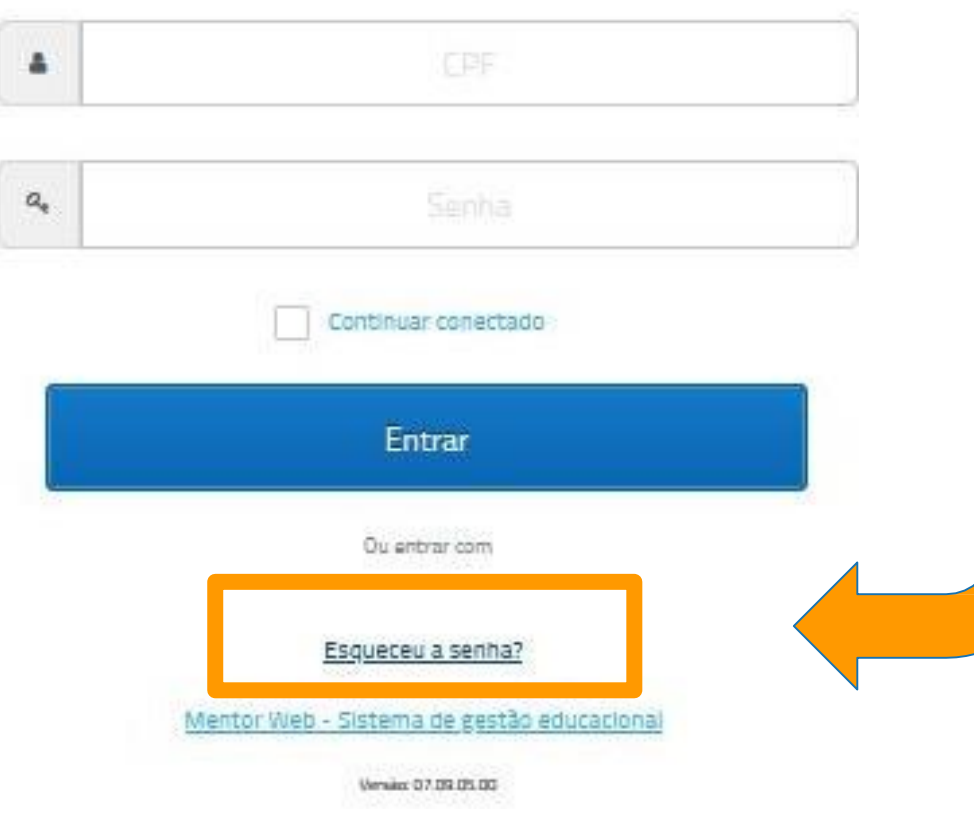

Se você **não** tem acesso ao novo Portal do Aluno USCS, **terá que gerar uma senha.**  Por motivos de segurança, você mesmo terá que realizar o procedimento. É bem simples e vamos auxiliá-lo!

Clique em *"Esqueceu a senha?"* e siga as instruções da próxima tela.

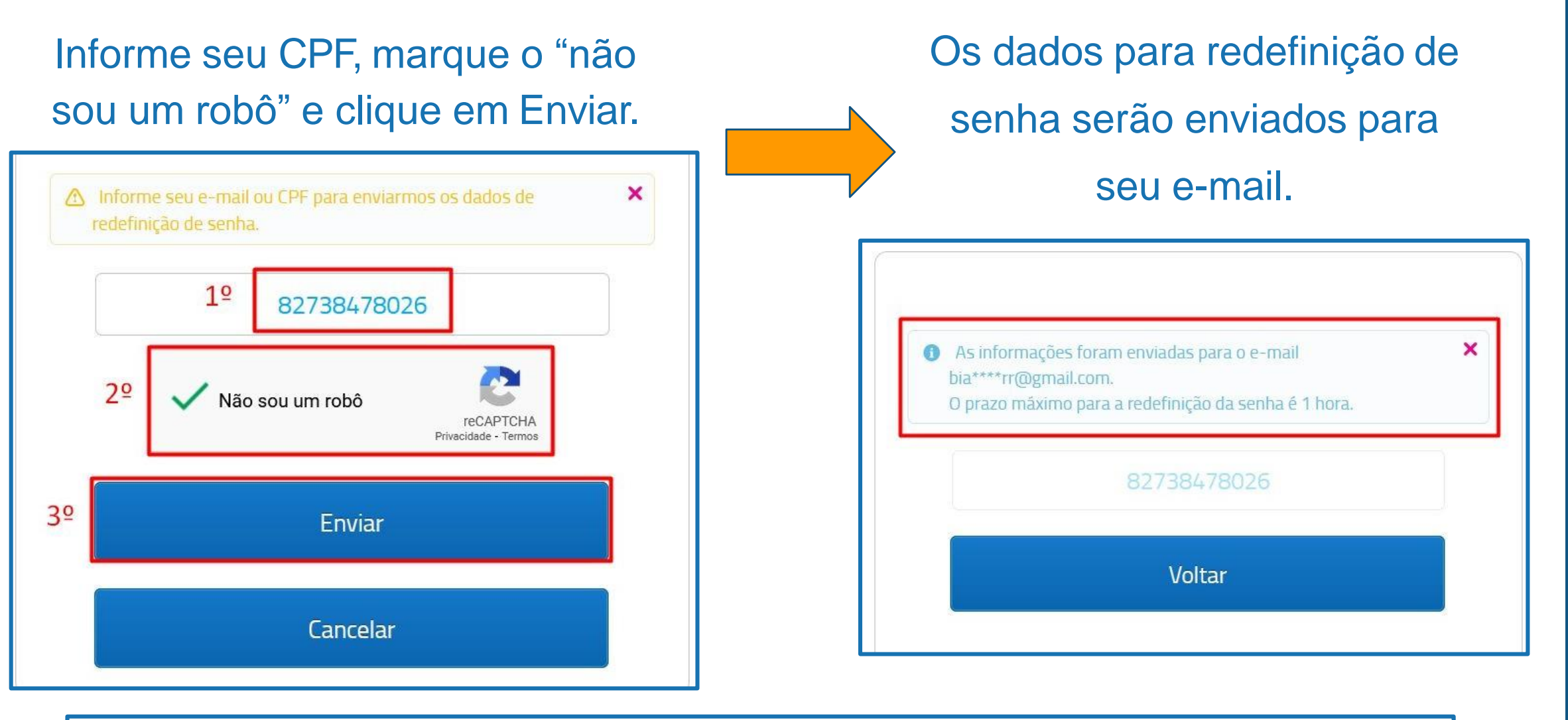

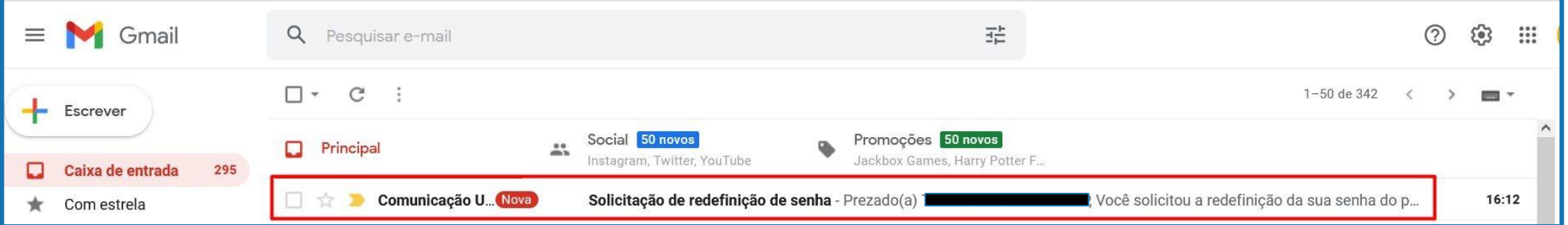

### No e-mail que você recebeu, clique em "Redefinir Senha". E digite uma

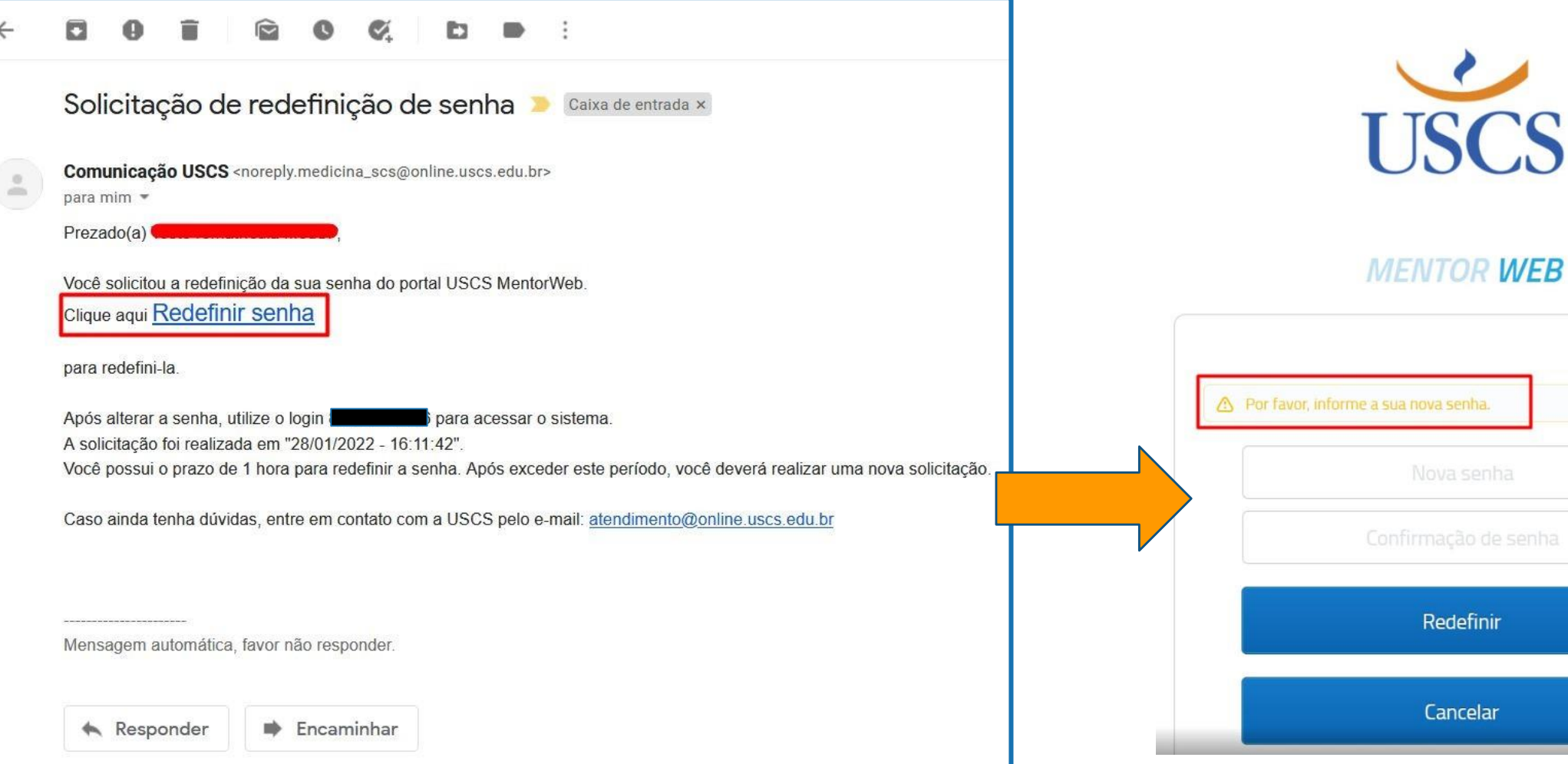

nova senha.

a senha.

ledefinir

ancelar

 $\mathbf{x}$ 

### Faça o login com o seu CPF e com a nova senha que você criou!

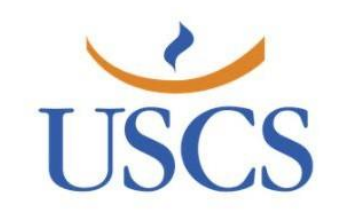

#### **MENTOR WEB**

Sua senha foi redefinida com sucesso. Por favor, realize o login. ×

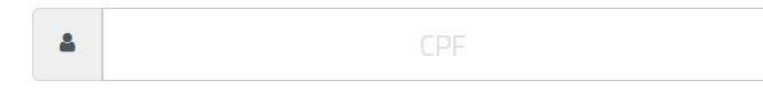

 $a_{\!\scriptscriptstyle (\!\varsigma\!)}$ Senha

Continuar conectado

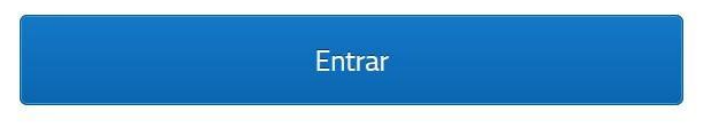

Ou entrar com

#### Esta é a tela principal do seu novo Portal do Aluno! Navegue e confira!

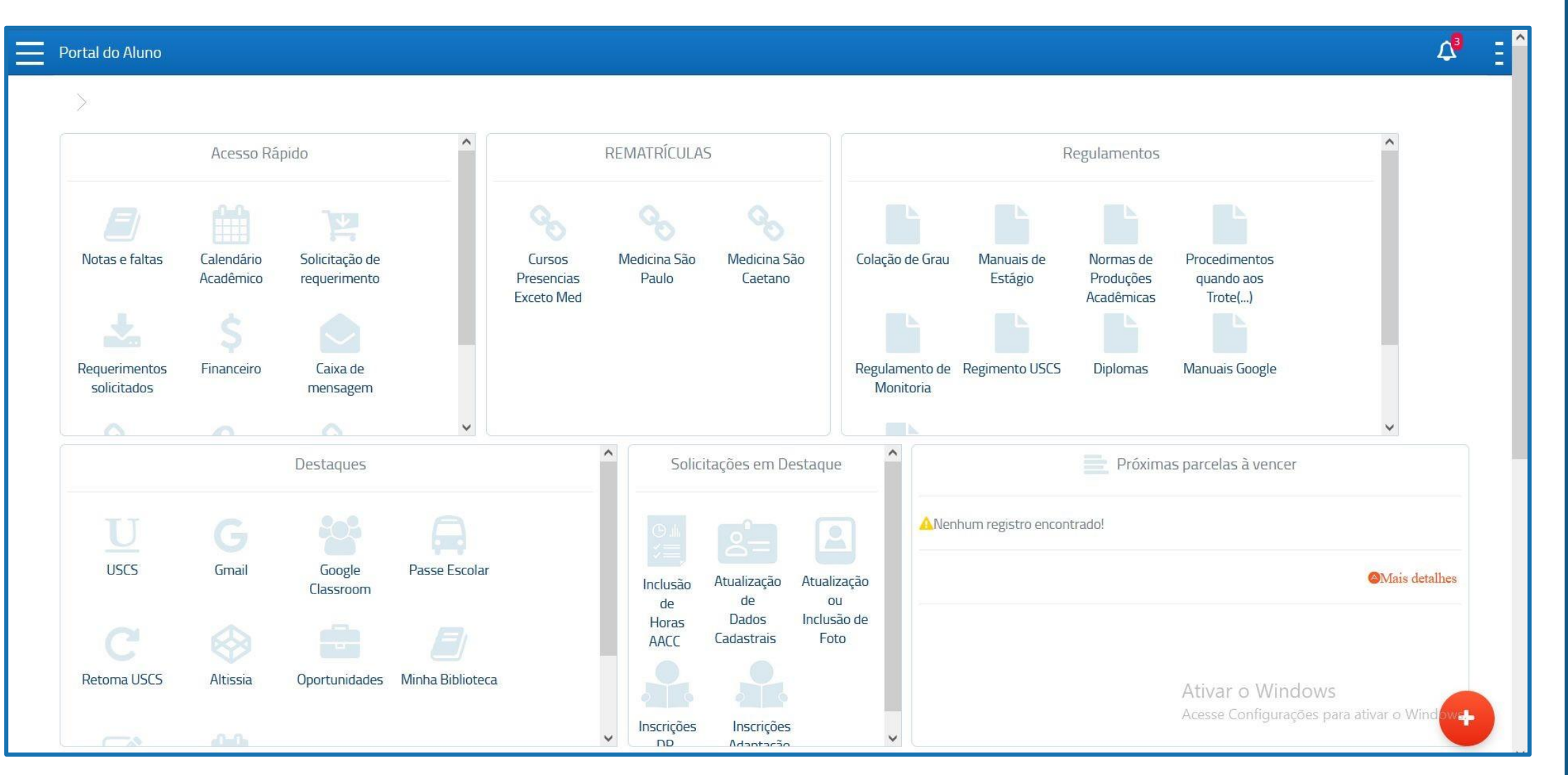

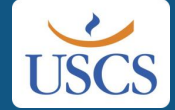

### **Algumas informações importantes!**

#### **1. Minha mensalidade de Fevereiro?**

*A mensalidade de Fevereiro estará disponível somente em 04/02/2022, com vencimento para 15/02/2022 e o pagamento com desconto é até 08/02/2022.*

*Você vai localizar seu boleto no menu "Financeiro" aqui mesmo no portal!*

#### **2. Documentos pendentes?**

*Se você possui documentos pendentes de matrícula, acesse o menu "Entrega de Documentos" e faça o upload.*

*Lembre-se que você tem até dia 28/03/2022 para enviar estes documentos e evitar problemas com sua matrícula, conforme Termo e Edital.*

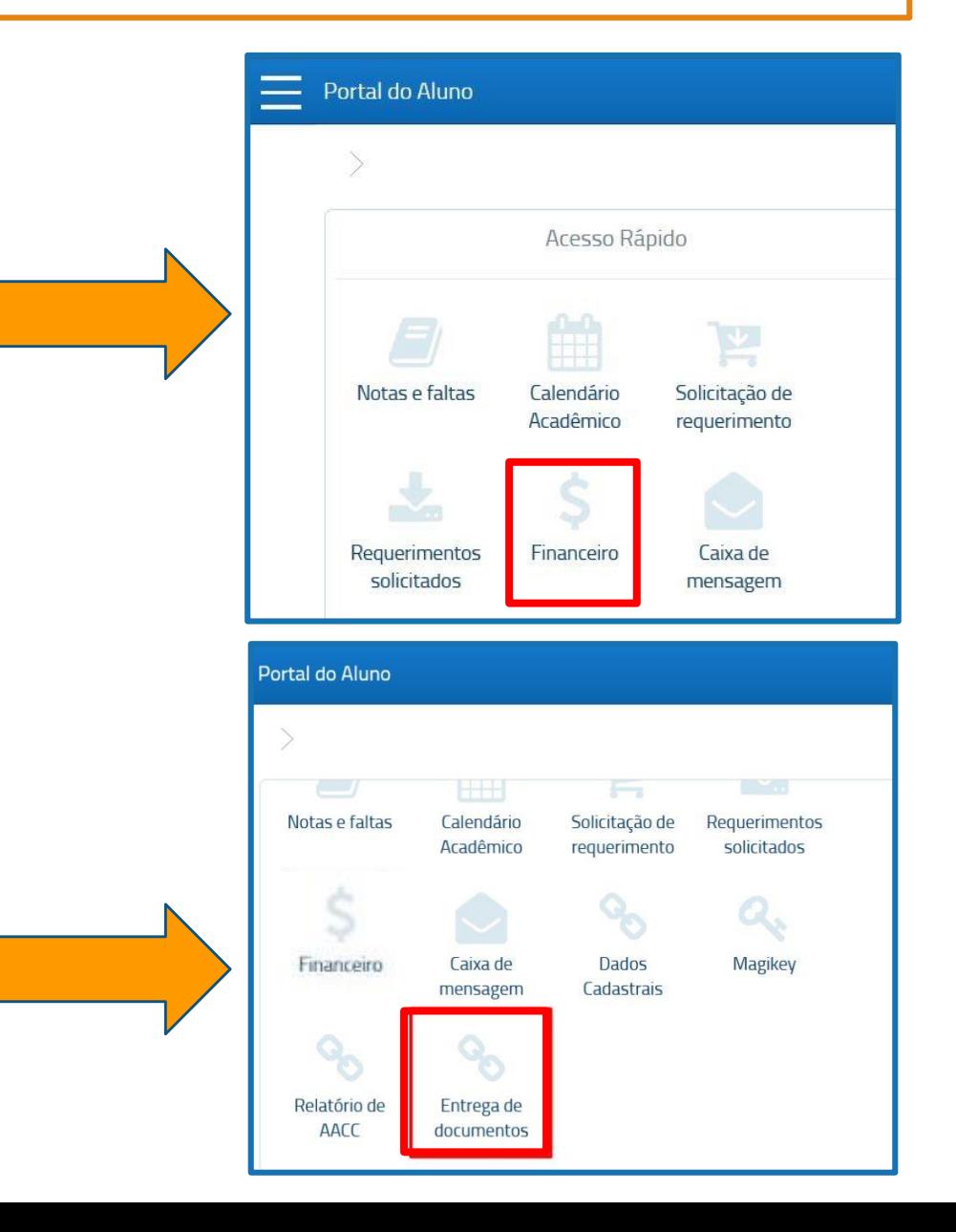

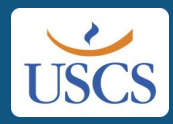

## Bem-vindo!

Desejamos um excelente semestre e boas aulas!!!

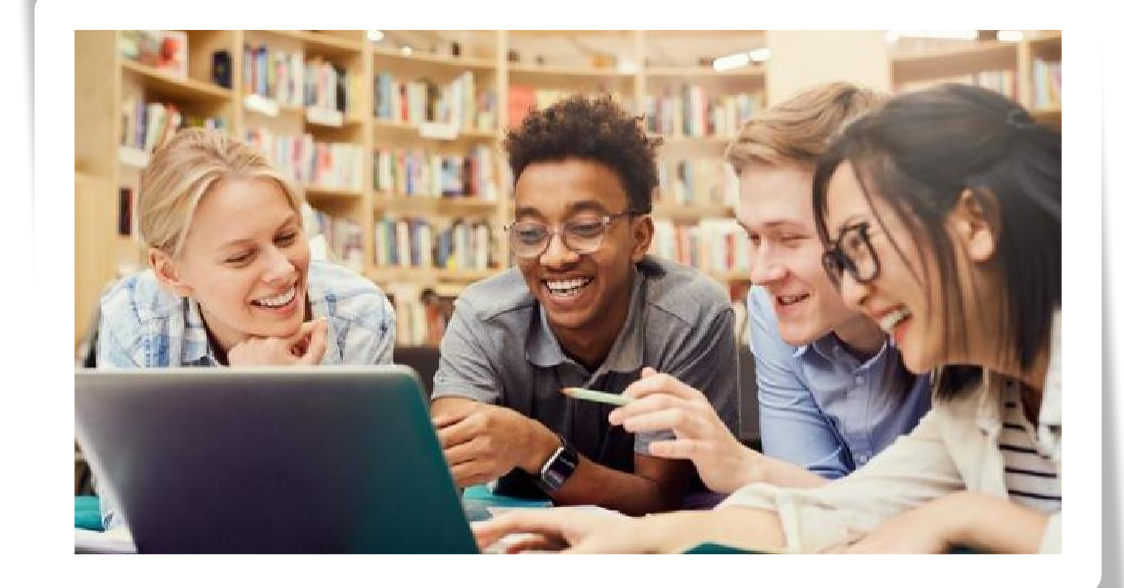

Qualquer dúvida, entre em contato conosco:

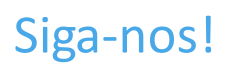

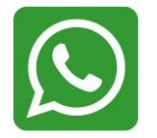

11 - 4239-3200

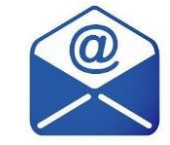

**[atendimento@online.uscs.edu.br](mailto:atendimento@online.uscs.edu.br)**

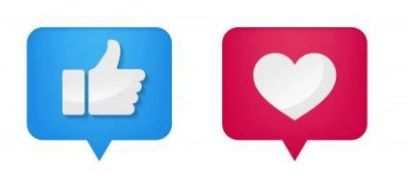

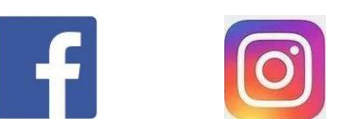

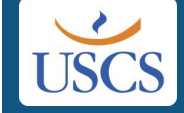

uscsoficial uscsonline